**Wide Area Workflow (WAWF) Interface Design Document (IDD)**

**\_\_\_\_\_\_\_\_\_\_\_\_\_\_\_\_\_\_\_\_\_\_\_\_\_\_\_\_\_\_\_\_\_\_\_\_\_\_\_\_\_\_\_\_\_\_\_\_\_\_\_\_\_\_\_\_\_\_\_\_\_\_\_\_\_\_\_\_\_\_\_\_\_\_\_\_\_\_**

# **Appendix EE EDI Instruction Guide**

**Version**

**5.2.0**

# **October 2011**

**Revision 1 (As of June 21, 2011)**

**\_\_\_\_\_\_\_\_\_\_\_\_\_\_\_\_\_\_\_\_\_\_\_\_\_\_\_\_\_\_\_\_\_\_\_\_\_\_\_\_\_\_\_\_\_\_\_\_\_\_\_\_\_\_\_\_\_\_\_\_\_\_\_\_\_\_\_\_\_\_\_\_\_\_\_\_\_\_**

This page intentionally left blank.

# **History Page**

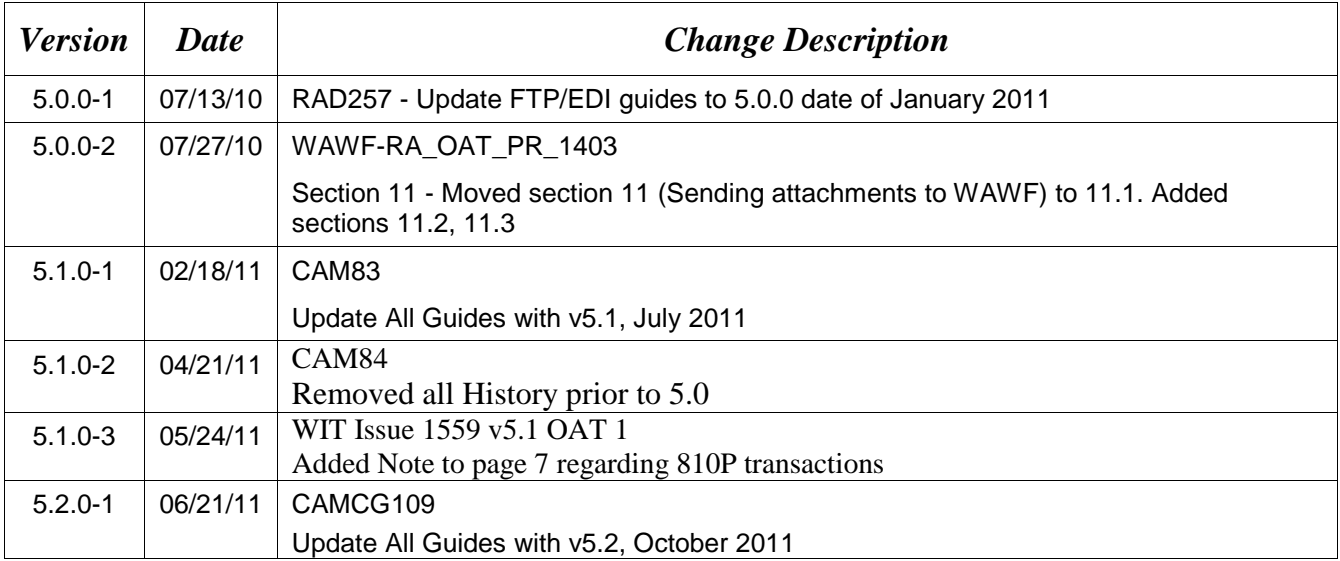

This page intentionally left blank.

# **Table of Contents**

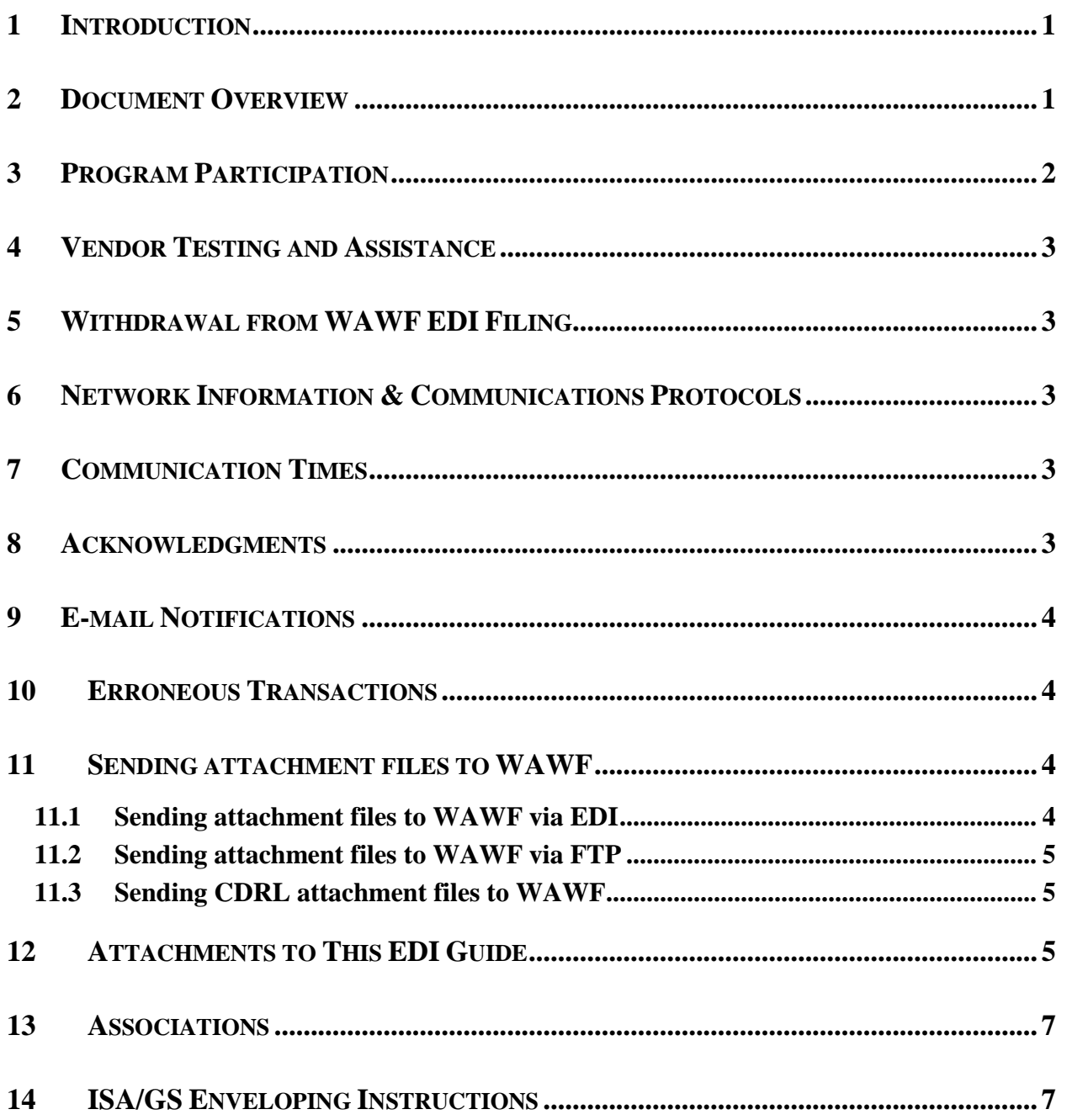

# **Tables**

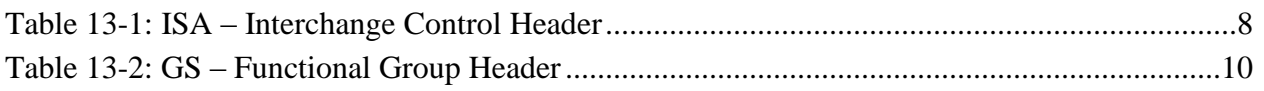

This page intentionally left blank.

# <span id="page-6-0"></span>**1 Introduction**

This guide is intended to provide the Contractor/Vendor with an overview and introduction to the Wide Area Workflow (WAWF) Electronic Data Interchange (EDI) Filing Program. EDI is one of three methods, including Secure File Transfer Protocol (SFTP) and interactive Webapplication, to submit data into WAWF.

WAWF uses the American National Standards Institute (ANSI) Accredited Standards Committee (ASC) X12 Transaction Sets for EDI.

Data is passed from the Contractor/Vendor to WAWF via Global Exchange Services (GEX). Documents submitted via EDI must be formatted in the WAWF EDI Guide structure and sent to GEX. GEX will submit document to WAWF for processing.

## **Contractor/Vendor**  $\rightarrow$  **VAN**  $\rightarrow$  GEX  $\rightarrow$  WAWF

This document contains introduction information of the WAWF EDI process and provides guidance for the preparation and submission of data using EDI. Contractors/Vendors will use this guide to assist them in using the EDI electronic method of submitting documents to WAWF.

WAWF Website:

[https://wawf.eb.mil](https://wawf.eb.mil/)

Website for detailed UID information:

<http://www.acq.osd.mil/dpap/pdi/uid/index.html>

Website for detailed RFID information:

<http://www.acq.osd.mil/log/rfid/index.htm>

## <span id="page-6-1"></span>**2 Document Overview**

The WAWF EDI Guides are accessible (as separate documents) via the WAWF Website; Click the link named FTP/EDI Guides & Other Supporting Documents to view the following documents.

## **810C Commercial Invoices (Commercial Invoice including Fast Pay and Construction Invoices)**

Word document, File name: 810C\_WAWF\_4010\_EDI\_Detail.doc

**810C Commercial Invoice (Misc Pay Invoices)** Word document, File name: 810C\_MiscPay\_WAWF\_4010\_EDI\_Detail.doc

**810C Commercial Invoice (Navy Shipbuilding Invoice)** Word document, File name: 810C\_NSI\_WAWF\_4010\_EDI\_Detail.doc

## **810V Cost Vouchers**

## 810CV\_WAWF\_4010\_EDI\_Detail.doc

#### **810V Grant and Cooperative Agreement**

Word document, File name: 810V Grants WAWF 4010 EDI Detail

#### **810P Progress Payments**

Word document, File name: 810P\_WAWF\_4010\_EDI\_Detail.

#### **810P Performance Based Payments/Commercial Item Financing** Word document, File name: 810PBP\_WAWF\_4010\_EDI\_Detail.doc

**811 Consolidated Service Invoice/Statement (Telecom)** Word document, File name: 811\_WAWF\_4010\_EDI\_Detail.doc

## **841 Specifications/Technical Information (attachments via EDI)**

Word document, File name: 841\_WAWF\_4010\_EDI\_Detail.doc

Word document, File name: [841 Related BIN Segment Instructions](https://wawf.eb.mil/841_Related_BINSegment_Instructions.doc)

**856 Ship Notice/Manifest (Receiving Report)** Word document, File name: 856\_WAWF\_4010\_EDI\_Detail.doc

**856 Ship Notice/Manifest (Receiving Report for Pack Update)** Word document, File name: 856\_Pack\_Update\_WAWF\_4010\_EDI\_Detail.doc

### **856 Ship Notice/Manifest (Government Furnished Property)** Word document, File name: 856\_GFP\_WAWF\_4010\_EDI\_Detail.doc

**856 Ship Notice/Manifest (Reparables Receiving Report)** Word document, File name: 856 RRR\_WAWF\_4010\_EDI\_Detail.doc

**857 Shipping & Billing Notice (COMBO)** Word document, File name: 857\_WAWF\_4010\_EDI\_Detail.doc

**857 Shipping & Billing Notice (Reparables Combo)** Word document, File name: 857 RCOMBO\_WAWF\_4010\_EDI\_Detail.doc

## <span id="page-7-0"></span>**3 Program Participation**

WAWF data can be sent electronically using EDI. Any Vendor who is able to create and send an electronic file in the EDI format specified by WAWF and in compliance with the Federal/DoD Implementation Conventions is eligible to participate. Participation in WAWF EDI filing requires following the guidelines set forth in this implementation guide.

Refer to the [http://www.wawftraining.com](http://www.wawftraining.com/) site to acquire the **WAWF Vendor Getting Started Guide.** This guide will provide WAWF deployment information.

If help if necessary, contact the WAWF Ogden Help Desk (from the WAWF homepage, click on WAWF Customer Support). Please inform the help desk that you need an EDI filing support ticket.

Help Desk contact information (telephone and e-mail) can be found at the following website:

[https://wawf.eb.mil](https://wawf.eb.mil/)

# <span id="page-8-0"></span>**4 Vendor Testing and Assistance**

All Vendors are required to contact the WAWF Customer Service Center to open a trouble ticket and request testing assistance from the Joint Interoperability Test Command (JITC).

Once a trouble ticket has been established, Vendors may work directly with JITC on the EDI filing process.

Contact information (telephone and e-mail) for the Help Desk is available at:

[https://wawf.eb.mil](https://wawf.eb.mil/)

# <span id="page-8-1"></span>**5 Withdrawal from WAWF EDI Filing**

Contractors/Vendors who no longer wish to use this process must notify the Customer Service Center Help Desk via e-mail, by entering WITHDRAWAL FROM WAWF as the subject line.

# <span id="page-8-2"></span>**6 Network Information & Communications Protocols**

Contractors/Vendors must submit their EDI files to GEX using a Value Added Network (VAN)

# <span id="page-8-3"></span>**7 Communication Times**

WAWF will process transactions received via EDI periodically throughout the day. The time may be subject to change. Please contact the Customer Service Center Help Desk with questions if necessary.

Contact information (telephone and e-mail) for the Help Desk is available at:

[https://wawf.eb.mil](https://wawf.eb.mil/)

# <span id="page-8-4"></span>**8 Acknowledgments**

Functional Acknowledgments – GEX has the capability to generate and send a 997 functional acknowledgment EDI transaction set to the originator of the transmission. See instructions for element ISA14 to receive 997 functional acknowledgements. NOTE: 997s cannot be regenerated or re-transmitted from GEX after initial creation. If the Contractor/Vendor requests a 997 and one is not received, the Contractor/Vendor should access the WAWF web application or the Contractor/Vendor email to confirm the import of an EDI document.

## <span id="page-9-0"></span>**9 E-mail Notifications**

E-mail notifications are generated after the WAWF upload process. The Subject line of e-mail from WAWF concerning EDI submissions will have the entry of "WAWF Import: x Successful Import(s), x Failed Import(s)." The e-mail message will notify the Vendor of the following:

• Transactions accepted as submitted.

 Transactions accepted with modified data (submitted data did not meet WAWF requirements but did not cause a rejection and/or some information was defaulted or retrieved by WAWF upon import).

Transactions that did not meet WAWF requirements and were rejected.

WAWF has the capability to receive one or multiple transactions per file.

## <span id="page-9-1"></span>**10 Erroneous Transactions**

This section of the guide addresses errors. The simplest form of an erroneous transaction is a syntax error. A syntax error is a specific failure to conform to the basic structure of any known transaction set definition.

If an error is found in WAWF, the Contractor/Vendor will receive an e-mail message notifying them of the error. There are two places where errors can be detected:

1. GEX – does syntax checking and could issue a 997

2. WAWF – validates business data against WAWF required constructs and will send an import notification (via e-mail) if GEX validation is successful.

Contact information (telephone and e-mail) for the Help Desk is available at:

[https://wawf.eb.mil](https://wawf.eb.mil/)

# <span id="page-9-2"></span>**11 Sending attachment files to WAWF**

Vendors may submit attachment files related to an EDI transaction in various ways.

## <span id="page-9-3"></span>**11.1 Sending attachment files to WAWF via EDI**

Vendors should only use the 841 EDI Transaction Set to send attachments to WAWF via EDI. Multiple attachments may be sent in a single transaction set.

Vendors should not use the 841 EDI Transaction Set for anything other than sending attachments to WAWF.

Enveloping instructions for attachment data should only contain one document (i.e. one Transaction Set) transmitted with one 841 in an ISA/IEA. Example: only one shipment or finance document with its associated attachment(s) may be sent per interchange

Example:

ISA GS^IN ST^810 <810 segments here> SE **GE** GS^SP ST^841 <841 segments here> SE **GE** IEA

## <span id="page-10-0"></span>**11.2 Sending attachment files to WAWF via FTP**

Vendors may submit attachments that are related to an EDI document via FTP for some EDI transaction types. For more details about submitting attachments related to EDI transactions via FTP, see the WAWF Vendor Guide applicable to each EDI transaction type.

## <span id="page-10-1"></span>**11.3 Sending CDRL attachment files to WAWF**

CDRL attachments may only be submitted at the Line Item level of a transaction in association with an ELIN. CDRL attachments are not allowed for One Pay or EBS pay systems and may not be allowed for all transaction types. All CDRL information, including attachment file name (with file type) and System UID, must be submitted within the ELIN construct, not at the document level. For more details about submitting CDRL attachments, see the WAWF Vendor Guide applicable to each EDI transaction type.

## <span id="page-10-2"></span>**12 Attachments to This EDI Guide**

- 1. **Unit of Measure Table** Word document that lists the Unit of Measure Codes. Please refer to this list to review the DoD/ANSI X12 description and send ANSI X12 codes for EDI transmissions. **File name: Unit\_of\_Measure.doc**
- 2. **WAWF Data Element/Segment Cross Reference Documents** Word document that details in table format the usage of Segments and Data Elements arrayed in Transaction Set Order.

**Commercial Invoice** Word document, File name: 810C\_WAWF\_4010\_EDI\_Detail.doc

## **Misc Pay Invoice**

Word document, File name: 810C\_MiscPay\_WAWF\_4010\_EDI\_Detail.doc

### **Navy Shipbuilding Invoice**

Word Document, File name: 810C\_NSI\_WAWF\_4010\_EDI\_Detail.doc

### **Cost Voucher**

Word document, File name: 810CV\_WAWF\_4010\_EDI\_Detail.doc

#### **Grant and Cooperative Agreement**

Word document, File name: 810V Grants WAWF 4010 EDI Detail

### **Progress Payment**

Word document, File name: 810P\_WAWF\_4010\_EDI\_Detail.doc

#### **Performance Based Payments/Commercial Item Financing**

Word document, File name: 810PBP\_WAWF\_4010\_EDI\_Detail.doc

## **Consolidated Service Invoice/Statement (Telecom)**

Word document, File name: 811\_WAWF\_4010\_EDI\_Detail.doc

#### **Receiving Report** Word document, File name: 856\_WAWF\_4010\_EDI\_Detail.doc

### **Receiving Report for Pack Update**

Word document, File name: 856 Pack Update WAWF 4010 EDI Detail.doc

### **Government Furnished Property**

Word document, File name: 856\_GFP\_WAWF\_4010\_EDI\_Detail.doc

### **Reparables Receiving Report**

Word document, File name: 856\_RRR\_WAWF\_4010\_EDI\_Detail.doc

#### **COMBO** Word document, File name: 857 WAWF 4010 EDI Detail.doc

## **Reparables COMBO**

Word document, File name: 857\_RCOMBO\_WAWF\_4010\_EDI\_Detail.doc

### **Specifications/Technical Information (attachments via EDI)** Word document, File name: 841\_WAWF\_4010\_EDI\_Detail.doc

Word document, File name: [841 Related BIN Segment Instructions](https://wawf.eb.mil/841_Related_BINSegment_Instructions.doc)

- 3. **Certificate of Conformance (CoC)** Word document stating that when Vendors submit receiving reports via EDI, contractors will execute Certificate of Conformance (COC) by including the appropriate indicator in the transaction rather than through the inclusion or attachment of the text of the certificate. **File Name: COC.doc**
- 4. **Construction Certificate** Word document Construction Certification. **File Name: CICON.Cert.doc**
- 5. **Performance Based Payment Certificate** Word document Performance Based Payment Certification. **File name: PBP\_Cert.doc**

## 6. **Mode of Shipment Codes**– Word document that lists the Mode of Shipment codes. **File name: Mode\_of\_Shipment.doc**

## <span id="page-12-0"></span>**13 Associations**

The complete list of EDI transaction sets can be found in the ANSI ASC X12 – Electronic Data Interchange X12 Standards, Version 4010. This information is available from:

Data Interchange Standards Association, Inc. (DISA)

[http://www.disa.org](http://www.disa.org/)

The Federal/DOD Implementation Conventions for ANSI X.12 may be obtained from:

<http://www.defenselink.mil/bta/fedebiz/index.shtml>

## <span id="page-12-1"></span>**14 ISA/GS Enveloping Instructions**

An example of interchange enveloping information is provided in the following tables. Detailed instructions may be found at this link:

[http://www.defenselink.mil/bta/FedeBiz/private/edit/document/guidelines/part10/Part\\_10\\_00403](http://www.defenselink.mil/bta/FedeBiz/private/edit/document/guidelines/part10/Part_10_004030.pdf)  $0.$ pdf

Field Types included within the interchange table include:

- **Nv** Numeric Field where  $v =$  number of decimal positions, decimal is implied (i.e. 300 will be read as 3.00)
- **R** Decimal number. If value includes decimal, then WAWF requires decimal point and value be sent: WAWF will NOT imply or assume decimal points. Examples:
	- o 300 will be read into WAWF as "300"
	- o 3.00 will be read into WAWF as "3"
	- o 3.5 will be read into WAWF at "3.5"
- **ID** Identifier
- **AN** Alpha/Numeric String
- **DT** Date/Time All date Fields use this format: CCYYMMDD
- **TM** All time Fields use this format: HHMMSS

**Note: The component element separator (ISA16) as well as the sub-element separator and segment terminator are prohibited in the transaction data fields.**

**Note: When submitting transactions for the 810P (GS08 = 004010D810P1), please do not include in the same file as other transaction types. 810Ps must be submitted in a separate transaction containing only other 810Ps.**

<span id="page-13-0"></span>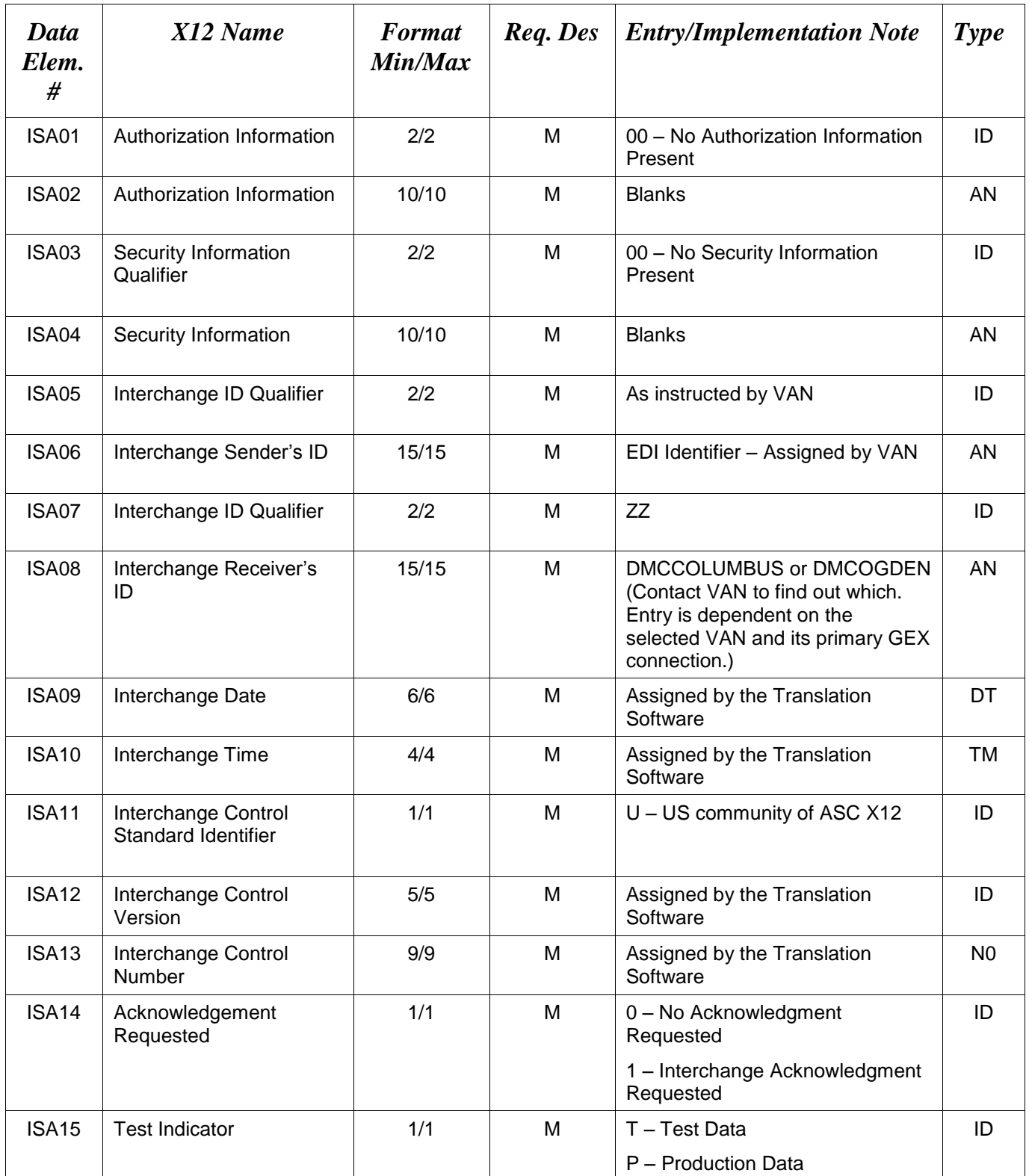

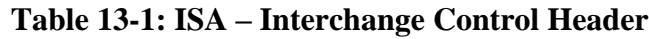

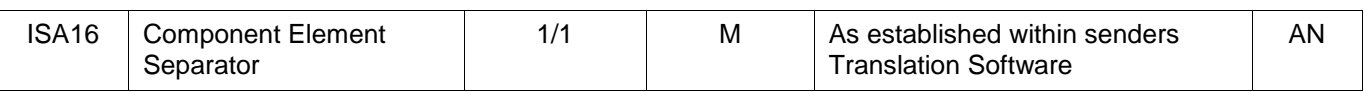

<span id="page-15-0"></span>

| Data<br>Elem.# | X12 Name                              | <b>Format</b><br>Min/Max | Req.<br><b>Des</b> | <b>Entry/Implementation Note</b>                                                                                                    | <b>Type</b>    |
|----------------|---------------------------------------|--------------------------|--------------------|----------------------------------------------------------------------------------------------------|----------------|
| <b>GS01</b>    | <b>Functional ID Code</b>             | 2/2                      | M                  | IN - Invoice Information (810s)                                                                                                    | ID             |
|                |                                       |                          |                    | SH - Ship Notice Manifest (856)                                                                                                    |                |
|                |                                       |                          |                    | BS - Shipment & Billing Notice (857)                                                                                                    |                |
|                |                                       |                          |                    | RC - Receipt Notice and Acceptance<br>(861)                                                                                                    |                |
|                |                                       |                          |                    | SP - Specifications/Technical<br>Information (841)                                                                                                 |                |
|                |                                       |                          |                    | CI-Consolidated Invoice (811)                                                                                                    |                |
| GS02           | <b>Application Sender's</b><br>Code   | 2/15                     | M                  | Determined by Contractor and VAN<br>(i.e. Cage Code)                                                                                               | AN             |
| GS03           | <b>Application Receiver's</b><br>Code | 2/15                     | M                  | ANSI allows 2/15, yet for WAWF, a<br>Contractor/Vendor must use one of<br>the following values.<br>WAWF01 - Wide Area Work Flow<br>for Production. | AN             |
|                |                                       |                          |                    | WAWF02 - Wide Area Work Flow<br>For Testing.                                                                                                    |                |
|                |                                       |                          |                    | WAWF05 - Wide Area Work Flow<br>for 4010 for Testing. (DSS-LOG)                                                                                    |                |
|                |                                       |                          |                    | WAWF06 - Wide Area Work Flow<br>for 4010 for Production. (DSS-LOG)                                                                                 |                |
|                |                                       |                          |                    | WAWF07 - Wide Area Work Flow<br>for 4010 for Testing (MISC PAY)                                                                                    |                |
|                |                                       |                          |                    | WAWF08 - Wide Area Work Flow<br>4010 for Production (MISC PAY)                                                                                     |                |
|                |                                       |                          |                    | WAWF09 - Wide Area Work Flow<br>for 4010 for Testing (GFP)                                                                                         |                |
|                |                                       |                          |                    | WAWF10 - Wide Area Work Flow<br>4010 for Production (GFP)                                                                                          |                |
|                |                                       |                          |                    | WAWF11 - Wide Area Work Flow<br>4010 for Testing (Standard<br>Transactions)                                                                        |                |
|                |                                       |                          |                    | WAWF12 - Wide Area Work Flow<br>4010 for Production (Standard<br>Transactions)                                                                     |                |
| GS04           | Group Date                            | 8/8                      | M                  | Assigned by Translation Software                                                                                                    | DT             |
| GS05           | Group Time                            | 4/8                      | м                  | Assigned by Translation Software                                                                                                    | TM             |
| GS06           | <b>Group Control Number</b>           | 1/9                      | M                  | Assigned by Translation Software                                                                                                    | N <sub>0</sub> |

**Table 13-2: GS – Functional Group Header**

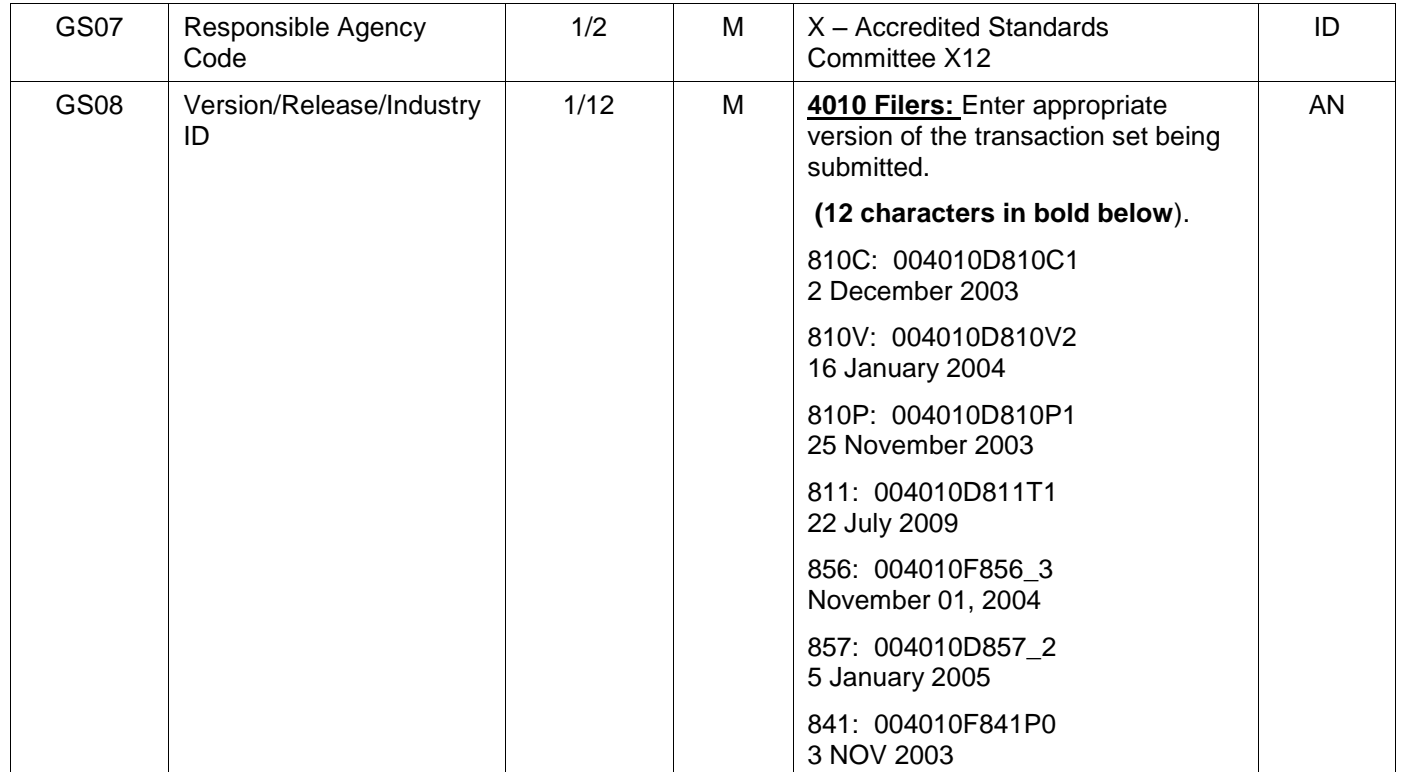

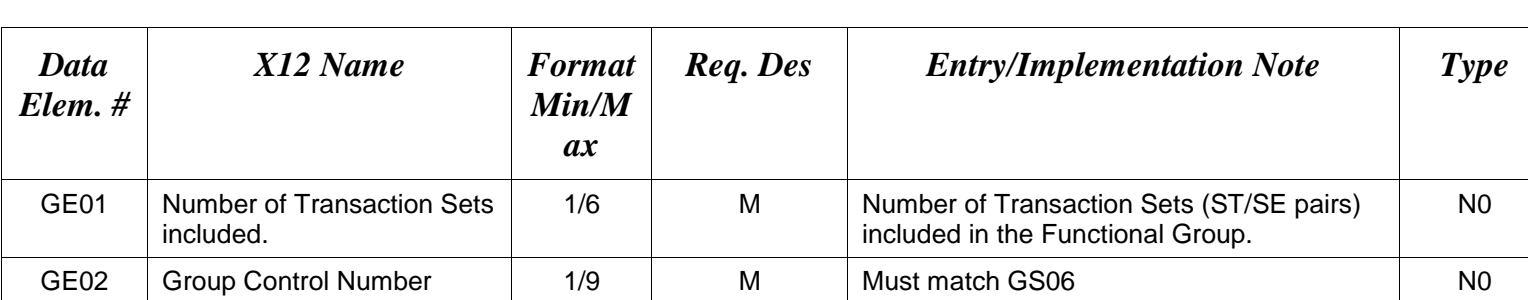

# **Table 13-3: GE – Functional Group Trailer**

Example:

GE\*1\*42204

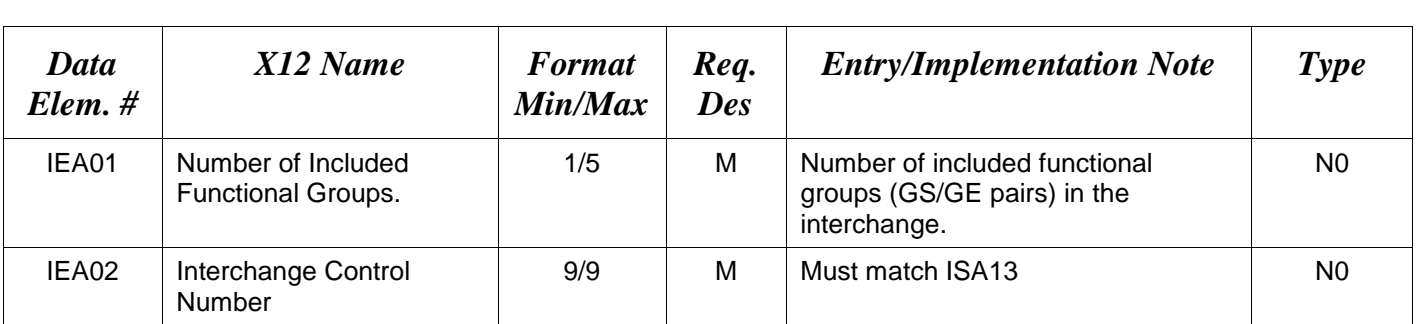

# **Table 13-3: IEA – Interchange Control Trailer**

Example:

IEA\*2\*000037746

## **Standard usage of ISA/IEA and GS/GE pairs in a WAWF EDI transaction:**

ISA\*00\* \*00\* \*ZZ\*1NGC1 \*ZZ\*DMCOGDEN \*071112\*1244\*U\*00401\*000037746\*0\*P\*~ GS\***IN**\*1NGC1\*WAWF02\*20071112\*1244\*42204\*X\*004010D810C0 ST\*810\*123000004 <body of 810> SE\*22\*123000004 GE\*1\*42204 IEA\*1\*000037746

## **Sample of an ISA/GS for sending in a WAWF EDI transaction with attachments (sample shown is an 810 with the corresponding 841):**

ISA\*00\* \*00\* \*ZZ\*1NGC1 \*ZZ\*DMCOGDEN \*071112\*1244\*U\*00401\*000037746\*0\*P\*~ GS\***IN**\*1NGC1\*WAWF02\*20071112\*1244\*42204\*X\*004010D810C0 ST\*810\*123000004 <body of 810> SE\*22\*123000004 GE\*1\*42204 GS\***SP**\*1NGC1\*WAWF02\*20080516\*1244\*33445566\*X\*004010F841P0 ST\*841\*4001 <body of 841> SE\*6\*4001 GE\*1\*33445566 IEA\*2\*000037746

\*See Section 11 regarding sending attachments to WAWF via EDI.